## **EXAMEN ORDINARIO**

## **Instrucciones:**

1.- Edite el encabezado y pie de página del documento, en el encabezado y a la izquierda ponga "EXAMEN ORDINARIO", a la derecha en la misma sección establezca "COMPUTACIÓN II". En la parte del pie de página y centrado en la sección ponga su nombre completo.

2.- A continuación y en un documento nuevo en blanco genere la siguiente tabla:

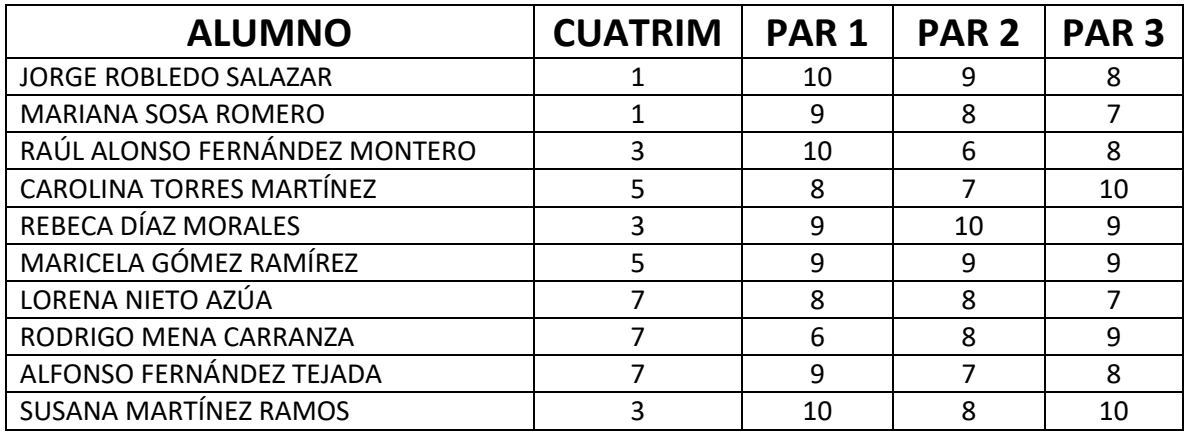

3.- Guarde el archivo donde realizó la tabla con el nombre de: tabla de resultados.

4.- En un documento nuevo en word genere el formato de boleta de calificaciones como el que se le muestra en la imagen:

## **BOLETIN DE CALIFICACIONES**

Nombre del Alumno Grado

 $: <$  < Alumno>>  $: <$ Grado $>$ 

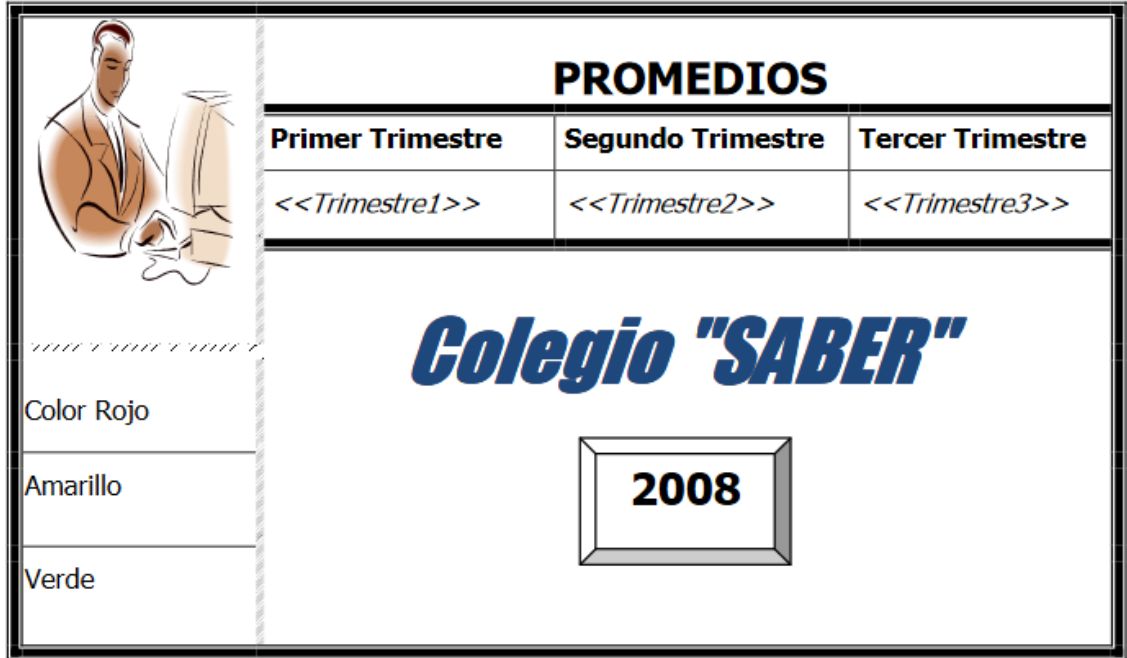

5.- Mediante la combinación de correspondencia genere las boleta de calificaciones para cada uno de los estudiantes que se menciona en la tabla, el documento que se genere con todas las cartas deberá tener el nombre de "Boletin de calificaciones".